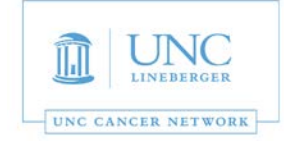

## **Videoconferencing:**

- 1. If you have scheduled a video conference ahead of time there is no need to take action. The system will automatically connect.
- 2. To dial into a video conference call hit the "Dial" icon and then input the dial string.(Figure 4)

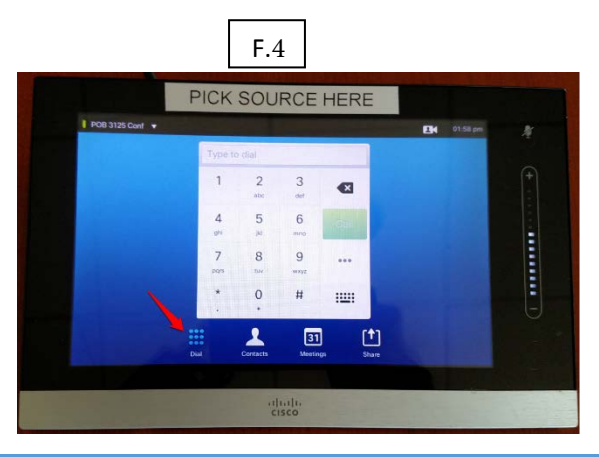

## Sad3HFgbbadHLaa\_S`V.adXd;\_\_WSfW8efefS`UW

- V 8ad[\_ WSfW8cefefS`UMb^MSeWS^^+#+Ž&&'Ž#"""ž;Xkag dMSUZ hafUVSf4 bdMez"Šfa TW fd" eXddWfa fZWFWXXNYfZ 6 [dMfadž
- V FaegT [fSZWbddgVdfle] bkWS[^, g`W2g`UMg
- V G@55@ egbbad ZagdeSdN,%' 3?, &%' B? 1? Ž&
- V Kag\_SkS'ea helf agdi WelfWsf, Zffbe !!i i i  $\check{\mathbb{z}}$  W žadY
- V 3<sup>m</sup>G@5 XSUg'fkl dSXXS`VdgWVfeZShWaWSUUdéfa Laa\_SUdg`fei [fZfZMdA@K7@eSf, Zffbellg`Ulaa\_žge
- V G@55@ US` Seefef i ffZ per-scheduling Laa Ua` XdMUd/Xdkagž
- V G@55@ US` S'ea Laa\_fd5|` |`Y|X` WWZB'\NSeVS"ai Sf '\NGf XhVIge|`\Ne \SkeSVnS` UN`af|UVXad  $dZWg'$  YfoS $\int$   $\chi$
- $mp$  ter S pp rt  $r$ eet S pp rt  $r$   $m$
- V BASENOSMEA?; F3USW\_/UFWZ`a^aYkENdh|UdoSf+#+Ž\*&&Zi-"\*(adWS|^UZ\_W2\_WZz`UMg
- V 3FEegbbad ZagdeSdW,"" 3?, ',"" B? 1? Žež
- V Kag \_ SkS'ea h[eff fZMdi WieffVSf ZWbž Wźg`UWg!SfeS`VU[U zDWad\*;eegWs

 $\boldsymbol{e}$ ee et  $e$   $m$ tstes ret teer eets s  $e$ t ess  $\mathbf{r}$ tre re te resp se p e se em est st t mme  $\boldsymbol{e}$